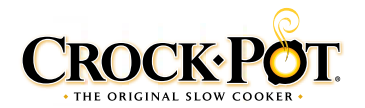

### **SMART SLOW COOKER Wemo" ENABLED Wemo**

## Quick Start Reference Guide

CONGRATULATIONS! You're the proud owner of a Crock-Pot® Smart Slow Cooker enabled with WeMo™. Crock-Pot®, the original slow cooker brand and Belkin, the innovator of WeMo™, bring you a state of the art slow cooker that's designed to provide remote access to your home appliances. Easily monitor and manage your slow cooker with the assurance of quality and reliability from brands you can trust. Now freeing yourself from daily tasks is easily done from anywhere using your smart device. More connected... more control... more convenience.

#### **To get started, all you need is:**

One or more WeMo<sup>™</sup>-enabled appliances • Apple smart device using iOS 7 or higher OR Android smart device using version 4.0 or higher • Wi-Fi® Router and internet connection

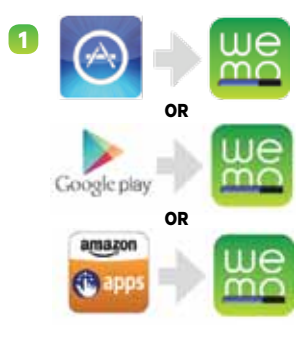

- A. Download the free WeMo™ App from the Apple app store, Google Play or Amazon app store.
- B. Plug smart appliance into electrical outlet.
- C. Confirm your Wi-Fi® router is on.
- D. Make sure your smart device is connected to your home Wi-Fi® network.

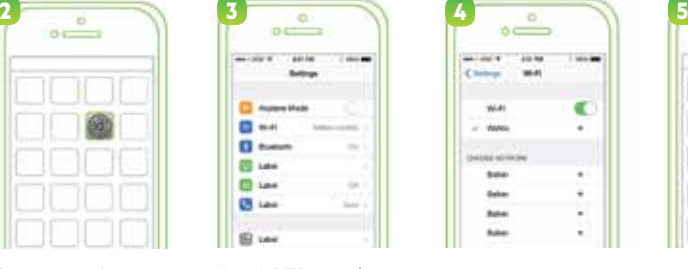

Open your settings menu and select 'Wi-Fi® Network.'

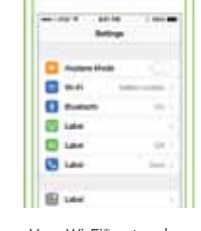

Your Wi-Fi® network will automatically detect your smart appliance(s). Select the WeMo™ labeled Wi-Fi® network for your Smart Slow Cooker.

| $\overline{\phantom{a}}$ |  |
|--------------------------|--|
|                          |  |
|                          |  |
| k                        |  |
|                          |  |
|                          |  |
|                          |  |
|                          |  |
|                          |  |

A check mark will appear once you are successfully connected to your Smart Slow Cooker. You can now exit Settings.

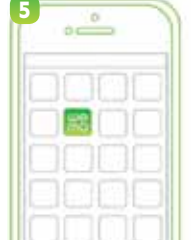

**6**

 $\circ$ 

Open the WeMo™ App. The App will look for your connected appliance. When prompted, choose your home network, and enter the network password.

Your Smart Slow Cooker will now appear on the App's main menu. WeMo™ Remote Control is now enabled. You will not need to complete these initial set-up steps again for your Smart Slow Cooker.

**NOTE:** To disable WeMo™ Remote Control, disconnect the power cord. WeMo™ Remote Control will automatically be re-enabled when the unit is plugged back in.

# Frequently Asked **Questions**

#### **How do I turn on the Remote Access capability?**

Remote Access is automatically enabled after initial set-up is complete. If it becomes shut off and you need to re-enable it, then launch the WeMo™ App and select 'More' from the bottom, right side of the screen. Next click the 'Remote Access' tile at the top of the list, and then click 'Enable Remote Access.''

#### **Do I need to be near my WeMo™ Smart Appliance when I perform the initial set-up?**

Until the Wi-Fi® connection has been established with your smart appliance, it's best to have both your smart appliance and the smart device with the WeMo™ App in the same room while performing the initial set-up steps.

#### **Why am I not seeing the WeMo™ Smart Appliance in my list of available networks when performing the initial set-up?**

If your Smart Slow Cooker is plugged in, it should appear. Sometimes it can take a minute or so for the smart appliance and your router to find each other. Wait 90 seconds or so. If the network doesn't appear, turn it off and back on and give it another 90 seconds.

#### **Where can I find the MAC address for my WeMo™ Smart Appliance?**

The MAC or Device MAC address is printed on a label on the bottom of the appliance.

#### **Does WeMo™ Smart Appliance require an Internet connection to work?**

Your WeMo™ Smart Appliance can be controlled without an internet connection using the control buttons and functions directly on the appliance. An Internet connection is only needed if you want to use a smartphone or tablet to access your smart appliance remotely. You will also need a Wi-Fi® router to connect your smart appliance to your home network in order to have remote access using the WeMo™ App.

#### **Is WeMo™ Smart Appliance compatible with my tablet?**

The WeMo™ App is designed for smartphones (iPhone® and Android). It will work on iOS and Android tablets, but the experience will be a replication of the phone experience. iPad® users: be sure to select "Search for iPhone® Apps" to find it in the App Store.

#### **For more Troubleshooting information and help, please visit www.crockpot.com/wemo**

## WeMo<sup>™</sup> Wi-Fi<sup>®</sup> CONNECTIVITY

Each WeMo™ Smart Appliance has a Wi-Fi® Indicator on the control panel to display connectivity status.

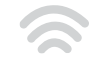

**Light is Off** No Power/Unplugged

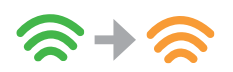

**Alternating Green to Amber** Ready for Set-Up

**Blinking Green** Start-up/Receiving Mode

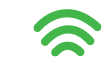

**Solid Green** Connected & Ok

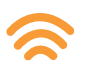

**Solid Amber** Poor Connection

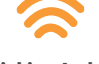

**Blinking Amber** Lost Connection

The Wi-Fi® CERTIFIED Logo is a certification mark of the Wi-Fi Alliance. WeMo<sup>TM</sup> is a trademark of Belkin International, Inc. App Store is a service mark of Apple Inc. Android and the "Google Play" logo are trademarks of